# **Bash : Variables, globs étendus, ERb, ERe**

- Objet : suite de la série de wiki visant à maîtriser bash via les différents caractère spéciaux.
- Niveau requis : [avisé](http://debian-facile.org/tag:avise?do=showtag&tag=avis%C3%A9)
- Commentaires : **PEIX Me!**
- Suivi :
	- Création par <u>AHypathie</u> le 10/04/2014
	- ∘ Testé par <u>AHypathie</u> Avril 2014
- Commentaires sur le forum : [Lien vers le forum concernant ce tuto](https://debian-facile.org/viewtopic.php?pid=140928#p140928)  $1$
- [Vision d'ensemble](http://debian-facile.org/doc:programmation:shells:bash-les-differents-caracteres-speciaux)
- [Bash : Détail et caractères](http://debian-facile.org/doc:programmation:shells:la-page-man-bash-les-caracteres-speciaux)
- [Bash : les opérateurs lexicographiques](http://debian-facile.org/doc:programmation:shells:la-page-man-bash-ii-les-operateurs-lexicographiques)
- [Bash : les opérateurs de comparaison numérique](http://debian-facile.org/doc:programmation:shells:page-man-bash-iii-les-operateurs-de-comparaison-numerique)
- [Bash : les symboles dans les calculs](http://debian-facile.org/doc:programmation:shells:page-man-bash-iv-symboles-dans-les-calculs-mathematiques)
- [Bash : les tableaux](http://debian-facile.org/doc:programmation:shells:page-man-bash-v-les-tableaux)
- [Bash : les caractères de transformation de parametres](http://debian-facile.org/doc:programmation:shells:man-bash-vi-les-caracteres-de-transformation-de-parametres)
- $\cdot$  0

**Nota :** Contributeurs, les **Fix Me!** sont là pour vous aider, supprimez-les une fois le problème corrigé ou le champ rempli !

## <span id="page-0-0"></span>**Différents contextes, différentes significations, globs et regexp**

La "représentation symbolique"<sup>[2\)](#page--1-0)</sup> de caractères alpha-numériques par des "métacaractères"<sup>[3\)](#page--1-0)</sup> est de deux types.

Et on peut distinguer ces deux types relativement à l'utilisation que l'on en fait :

- 1. sélectionner des noms de fichiers dans un répertoire ;
- 2. déterminer si une chaîne est conforme à un format désiré.

## **Rappel : les métacaractères**

Le premier type de représentation symbolique se fait avec [les globs ou patterns simples](http://debian-facile.org/doc:programmation:shell:les-metacaracteres)<sup>[4\)](#page--1-0)</sup>; ils servent aux recherches sur les chaînes de caractères et se font généralement en ligne de commandes. Il a été donné un simple récapitulatif des caractères utilisés ici : [définition usuelle de métacaractère"](http://debian-facile.org/doc:programmation:shells:bash-les-differents-caracteres-speciaux#definition-usuelle-de-metacaractere-et-detail).

## **Distinguer le "globbing" étendu des expressions régulières**

Le deuxième type de de représentation symbolique se fait (à partir de bash 2.01) avec [les globs](#page-0-0) [étendus](#page-0-0) [5\)](#page--1-0), étudiés ci-dessous ; on les utilise pour effectuer des tests de correspondances simples, en ligne de commandes ou dans des scripts, ou pour [modifier les paramètres d'une variable](http://debian-facile.org/doc:programmation:shells:man-bash-vi-les-caracteres-de-transformation-de-parametres).

## **Distinguer les expressions régulières utilisable avec le shell, de celles d'autres programmes**

- Ce deuxième type de représentation symbolique s'est développé avec Bash 3.0 auquel il a été intégré la possibilité d'une utilisation restreinte des expressions régulières. Mais attention, il ne s'agit pas de recherches de noms de fichiers ou de mots (le contexte n'est plus la ligne de commandes), ni de modifications de paramètres. On s'en sert uniquement pour la correspondance entre une variable et une expression régulière, jamais pour la substitution ou la correspondance telle que le permet sed et awk.
- On retrouve ce deuxième type de représentation symbolique avec l'usage avancé des expressions régulières.

Mais elles permettent bien plus que ce que nous allons voir ici. En particulier, la substitution de caractères dans un fichier (exécutable ou non).

Il est nécessaire pour utiliser [les regexp](http://debian-facile.org/doc:programmation:shell:regexp) d'en passer par des programmes externes et spécifiques à l'utilisation des expressions régulières (egrep, sed, awk par exemple). Ci-dessous [l'index 1](#page-10-0) donne un simple aperçu des caractères utilisables pour les ERb et ERe des différents programmes externes au shell Bash, et déborde donc du sujet, si ne n'est que le shell Bash permet de les installer puis de les lancer.

 $\angle$  voir  $\cdot$ 

- [les-metacaracteres](http://debian-facile.org/doc:programmation:shell:les-metacaracteres)
- $\circ$  [grep](http://debian-facile.org/doc:systeme:grep)
- [sed](http://debian-facile.org/doc:systeme:sed)

**Nous allons développer dans cette page le deuxième type de de représentation symbolique, ce qui recouvrira l'utilisation des globs étendus et l'utilisation des expressions régulières spécifiques au shell Bash mais utilisables uniquement dans le contexte de la correspondance avec la chaîne d'une variable.**

Puisque tout est bien clair, c'est parti !

## **Correspondance de motifs avec les globs étendus**

On trouve dans man bash, à la fin de la page "Développement des noms de fichiers", "Motifs génériques", le tableau suivant :

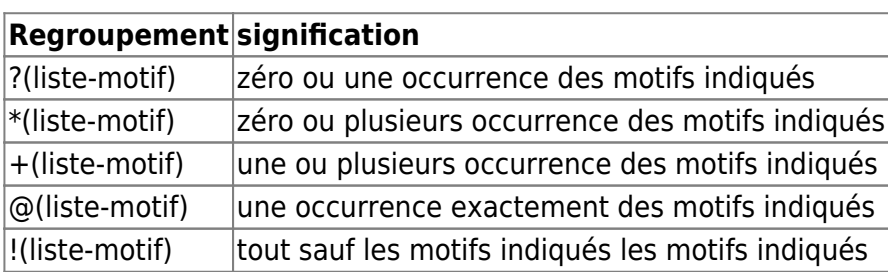

Comment se servir des caractères de ce tableau ?

Avec la commande interne de bash "shopt -s extglob", bash prend en charge les motifs étendus (extended globs).

On peut alors définir plusieurs motifs, séparés par **le caractère |** et regroupés dans des parenthèses.

Le premier caractère placé avant les parenthèses (@, !, +, \*, ?), fixe le type de correspondances avec les motifs.

Voir : <http://www.linuxjournal.com/content/bash-extended-globbing>

Notons l'option shopt -s nocasematch (bash version 3.1) permet de retirer la sensibilité à la case.

## **Les globs étendus dans le terminal**

## **Préparation**

mkdir Test && cd Test && touch image.bmp image.jpg nom.txt && cd ..

Création d'un fichier de type répertoire nommé "Test", contenant les fichiers : image.bmp image.jpg nom.txt

#### **Exercice**

```
shopt -s extglob
```
Pour les commandes qui suivent, il faut valider toujours dans le même terminal.

ls  $\sim$ /Test/!(\*jpg|\*bmp)

Cela signifie : liste-moi le ou les fichiers dont le nom ne comporte pas (!)

soit "zéro ou plein de caractères" (\*) puis jpg

soit "zéro ou plein de caractères" (\*) puis bmp

#### [retour de la commande](http://debian-facile.org/_export/code/doc:programmation:shells:bash-vii-globs-etendus-regex?codeblock=3)

/home/hypathie/Test/nom.txt

C'est le chemin absolu (nom complet) du (ou des) autre(s) fichiers que ceux finissant par jpg ou bmp.

à propos de cet exemple :

```
 cd ~/Test/
```
ls !(\*jpg|\*bmp)

#### [retour de la commande](http://debian-facile.org/_export/code/doc:programmation:shells:bash-vii-globs-etendus-regex?codeblock=6)

nom.txt

Last<br>update: update: 22/10/2015 doc:programmation:shells:bash-vii-globs-etendus-regex http://debian-facile.org/doc:programmation:shells:bash-vii-globs-etendus-regex 18:31

C'est le nom simplifié

## **Les globs étendus dans les scripts**

#### **Contexte :**

Tester une chaîne par rapport à un motif (représentatif) et non par rapport à une constante littérale. Par exemple :

#### [script](http://debian-facile.org/_export/code/doc:programmation:shells:bash-vii-globs-etendus-regex?codeblock=7)

```
#!/bin/bash
shopt -s extglob
nom=image.jpg
if [ "$nom" == *.jpeg ] # correspondance vue précédemment
then
   echo "bonne correspondance"
   else
   echo "mauvaise correspondance"
fi
nom=image.jpg
if [[ "$nom" = *.@(jpg|jpeg) ]] # (ligne 12)
                                  # emploi de globs (ou motifs) étendus
: @ voir tableau ci-dessus
then
   echo "bonne correspondance"
   else
   echo "mauvaise correspondance"
fi
```
mauvaise correspondance bonne correspondance

Quelques remarques sur la ligne 12.

- 1. Contrairement à la correspondance simple rappelée au-dessus les doubles crochets sont obligatoires. C'est eux qui enclenchent le mécanisme de comparaison. On peut mettre un double égal, pour plus de clarté.
- 2. Le "métacaractère" ou glob simple \* signifie "un nombre quelconque de caractères" et le ? signifie "un seul caractère", comme pour les globs simples.
- 3. CES SIGNIFICATIONS SONT CONSERVÉES lors de l'emploi des globs étendus, et leurs significations sont conservées mais s'appliquent à une syntaxe différente dans les expressions régulières.
- 4. Ne surtout pas mettre de " " autour de \* : le shell chercherait alors les chaînes

dont le premier caractère est une \*, ni dans les cas simples, ni lorsqu'on utilise les motifs étendus.

## **Correspondance de motifs avec les expressions rationnelles**

## **L'opérateur de correspondance =~**

Bash peut utiliser les expressions régulières mais de façon restreinte ;

- elles ne peuvent pas être utilisées comme modèle de comparaison avec des noms de fichier ou pour effectuer des recherches en ligne de commandes.
- elles ne peuvent pas servir à modifier le contenu d'un fichier.

Elles servent seulement à "matcher" des variables, et elles ne s'utilisent que dans le cadre des scripts.

Depuis Bash 3.0, on peut pour se faire utiliser l'opérateur **=~**.

Cet opérateur **=~** permet :

- de vérifier la correspondance entre une chaîne (valeur d'une variable à gauche) et le modèle regex à droite ;
- ou encore de vérifier la correspondance entre une variable (constituée d'une chaîne de caractères littérales), et une variable constituée d'une regex.

À savoir :

Lorsque la chaîne correspond au motif, le code retour du test renvoie 0 pour vrai, sinon, il renvoie 1 pour faux.

Si la syntaxe du pattern n'est pas valide le code de retour est 2.

Lorsqu'une chaîne correspond, chacune des parties du motif est disponible dans la variable \$BASH\_REMATCH.

## <span id="page-4-0"></span>**Caractères servant aux expressions régulières de correspondance avec une variable**

Encore une fois, pour le shell bash, tous les caractères ci-dessous, ont la signification décrite uniquement dans ce contexte de correspondance de motif entre variable et ERb ou ERe.

Ne pas confondre la signification de certains des caractères présentés par ce tableau, avec celle qu'ils ont pour le shell dans le contexte de la ligne de commandes.

Le tableau rappelle pour cette raison, la signification des caractères pour lesquels la confusion est possible avec leur utilisation en ligne de commandes<sup>6</sup>.

### **Voici les caractères utilisables :**

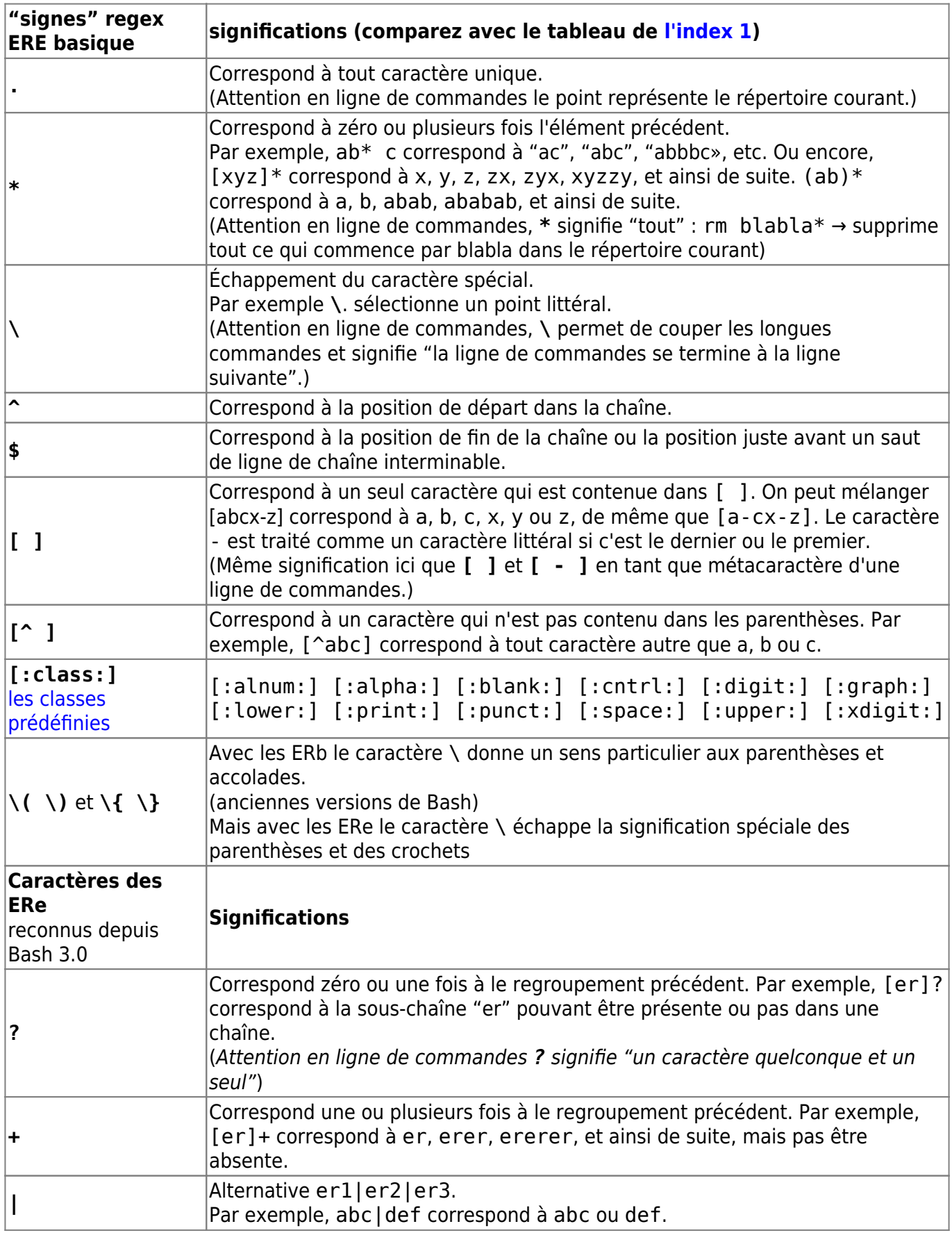

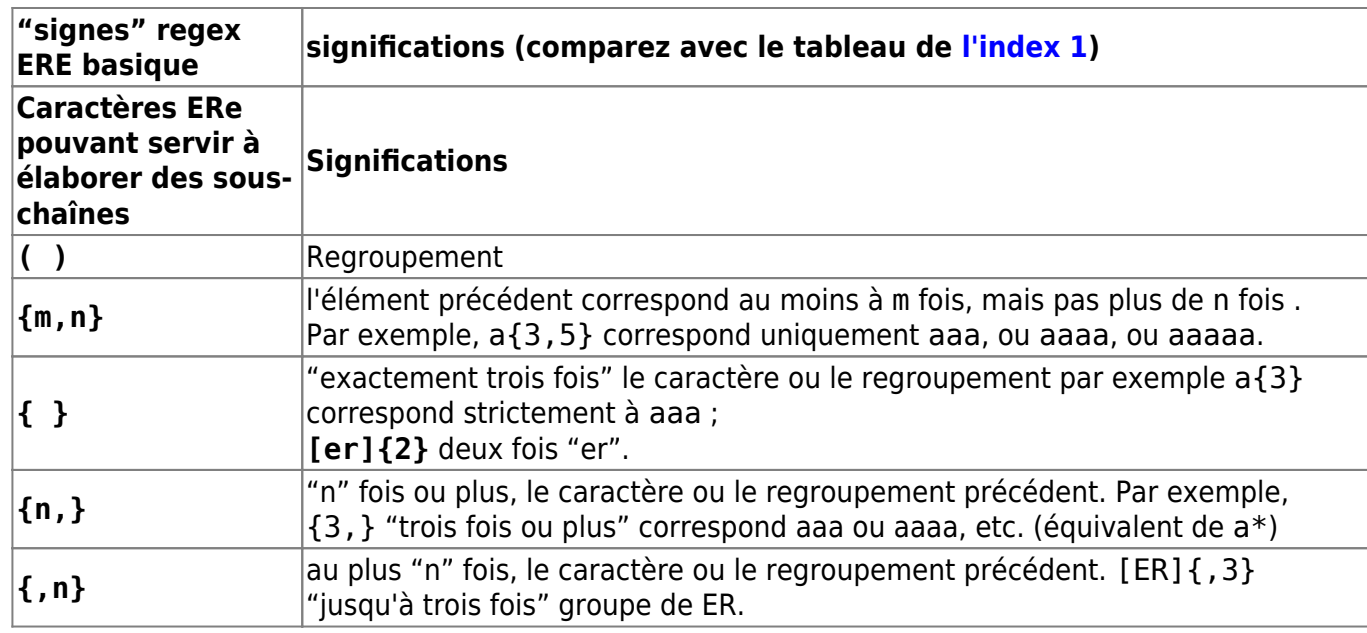

Référence (ce tableau résume le contenu de ces trois liens) :

- o [https://en.wikipedia.org/wiki/Regular\\_expression#Standards](https://en.wikipedia.org/wiki/Regular_expression#Standards)
- o [https://en.wikipedia.org/wiki/Regular\\_expression#Standards#Uses](https://en.wikipedia.org/wiki/Regular_expression#Standards#Uses)
- o [https://en.wikipedia.org/wiki/Regular\\_expression#Standards#Character%20classes](https://en.wikipedia.org/wiki/Regular_expression#Standards#Character%20classes)
- Autre référence : <http://mywiki.wooledge.org/RegularExpression> [Regular Expressions/POSIX](http://en.wikibooks.org/wiki/Regular_Expressions/Posix_Basic_Regular_Expressions)

## **Apprenons à construire une expression régulière**

```
script
```

```
#!/bin/bash
for nombre in "1234567" "123478985" "123498761" "12396590"
do
  if [[ $nombre =~ ^[0-9]{9}$ ]] # 9 nombres ({ }) compris entre 0 et
9 ([0-9])
   then
       echo "$nombre comporte 9 nombres"
   else
       echo "$nombre ne correspond pas à 9 nombres"
   fi
done
```

```
1234567 ne correspond pas à 9 nombres
123478985 comporte 9 nombres
123498761 comporte 9 nombres
12396590 ne correspond pas à 9 nombres
```
Ou encore :

[script](http://debian-facile.org/_export/code/doc:programmation:shells:bash-vii-globs-etendus-regex?codeblock=11)

Last<br>update: update: 22/10/2015 doc:programmation:shells:bash-vii-globs-etendus-regex http://debian-facile.org/doc:programmation:shells:bash-vii-globs-etendus-regex 18:31

```
#!/bin/bash
#REGEX="^[[:upper:]]{1}[[:lower:]]{4}$"
REGEX="^{(-1)}[A-Z]{1}[a-z]{4}var=Hello
if \lceil \cdot \rceil $var =~ $REGEX \lceil \cdot \rceilthen
echo "match"
else
echo "pas de match"
fi
```
match

#### **Compliquons un peu en utilisant plusieurs autres caractères du tableau ci-dessus :**

#### [script](http://debian-facile.org/_export/code/doc:programmation:shells:bash-vii-globs-etendus-regex?codeblock=13)

```
#!/bin/bash
regex="^([[:alpha:][:blank:]]*)- ([[:digit:]]*) -
([[]:alpha:]]?)(.*)ipq$"# ou regex="^([[:alpha:][:blank:]]*)- ([[:digit:]]*) -
([[:alpha:]]?)(.*)[a-z]{3}$"
#ou encore regex="^([[:alpha:][:blank:]]*)- ([[:digit:]]*) -
([[:alpha:]]?)(.*)[a-z]\3$"
var="image linux - 01 - pingouin.jpg"
if [ $var = \text{segex} ]]
then
echo "Le nom de l'image correspond à l'expression rationnelle."
else
echo "mauvaise regex"
fi
```
Le nom de l'image correspond à l'expression rationnelle.

- Explication :
- ^ : début de l'expression
- $([[:alpha:][:blank:]]^*)$ :

entre parenthèses: première sous-expression,

avec une paire de crochets contenant deux autres paires de crochets [:apha:] et [:blank:],

avec \* pour signifier que le groupe [alpha et blank] doivent apparaître 0 ou plusieurs fois ; suivi d'un espace.

- : un tiret avec un espace après comme dans l'expression littérale.

([[:digit:]]\*) - ([[:alpha:]]?) : une sous expression faite d'un groupe composé d'un nombre quelconque d'alphanumérique, un espace, un tiret, une autre sous-expression qui apparaît

0 ou 1 fois (?).

La sous-expression (.\*) signifie n'importe quel nombre ( \* ) de tous caractères (.),

puis littéralement jpg,

puis \$ qui signifie fin de l'expression.

Le tout entre "  $\cdot\cdot\cdot$  et sans espace autour du égal qui affecte la variable "regex" par la  $ERE^{7)}$  $ERE^{7)}$  $ERE^{7)}$ .

Et voilà comment avec le shell bash, on peut dresser une expression rationnelle étendue fonctionnant dans les tests !

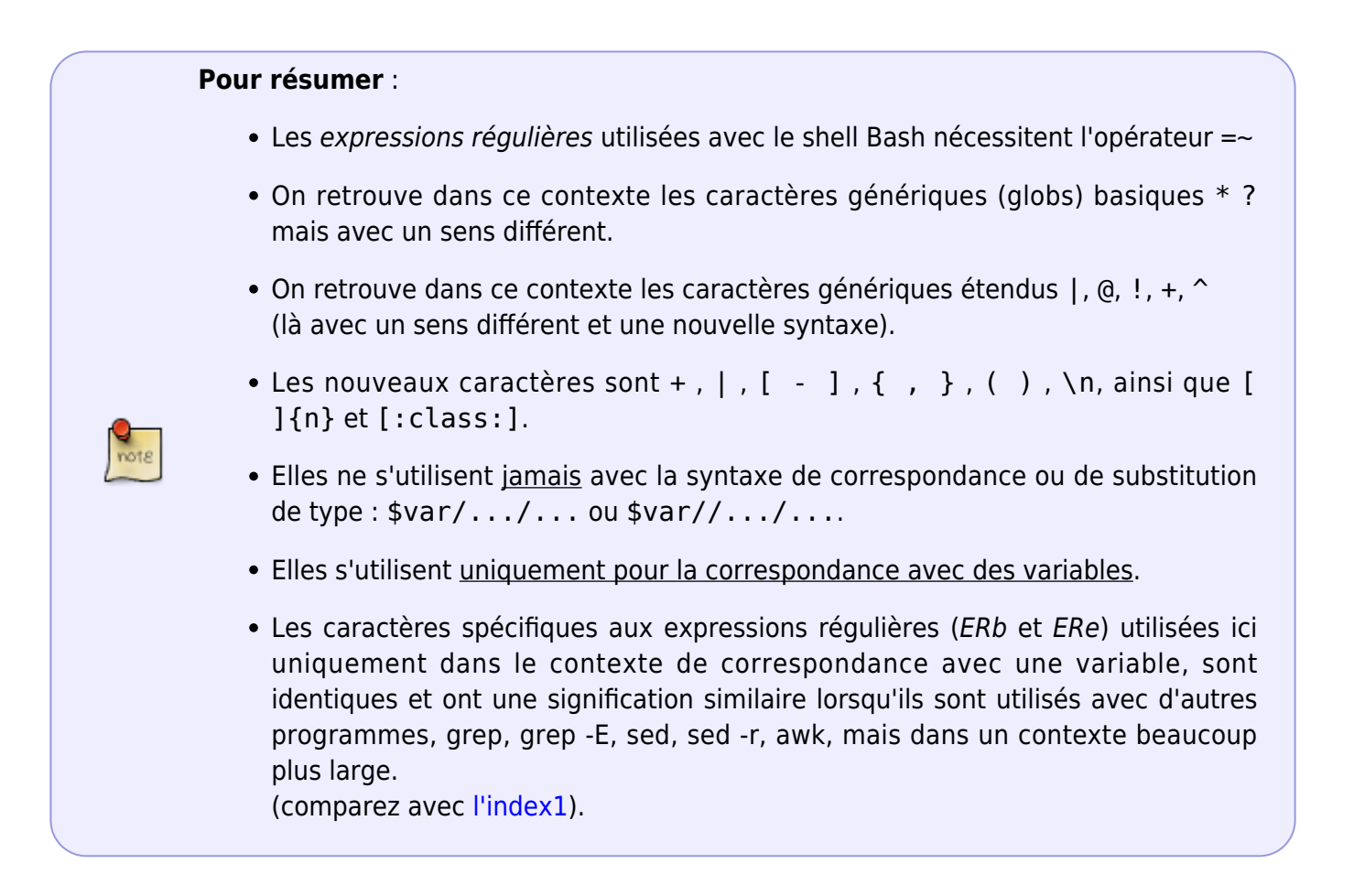

## **Un script pour s'exercer au "ER"**

Voici un script "exp.reg1"

### [script exp.reg1](http://debian-facile.org/_export/code/doc:programmation:shells:bash-vii-globs-etendus-regex?codeblock=15)

```
#!/bin/bash
#Les "echo" les plus à droite sont là pour expliquer lors du retour ce
qui s'y passe dans ce script.
VAR="$1"
      echo "La valeur de VAR est: $VAR."
      echo "Il y a "$#" paramètres."
      echo "Le paramètre n°1 est "$1" (la 'ER')."
      echo "Le paramètre n°2 est "$2" (deuxième argument, chaine1 à
matcher)."
      echo "Le paramètre n°2 est "$3" (le troisième argument, chaine2 à
matcher."
      echo " "
shift
      echo "Avec 'shift', on se décale d'un paramètre."
      echo "Après 'shift', il reste donc: "$#" paramètre(s)."
      echo "Et ce(s) paramètre(s) sont: "$1", "$2"."
      echo "("$1": ancien deuxième paramètre devenu paramètre 1 après
shift)."
      echo "("$2": ancien troisième paramètre devenu paramètre 2 après
shift.)"
      echo " "
      echo "MAIS LA VALEUR DE VAR RESTE la 'ER' : "$VAR"."
for i in "$@"
do
      echo " "
      echo "'for i in \$@': la variable i aura, boucle après boucle, les
VALEURS: "$@","
      echo "(attribués à chaque tour de boucle à variable "i".)"
      echo "c'est-à-dire lors de la boucle n°1, elle est identique au
paramètre n°1: "$1"."
      echo "puis lors de la boule n°2, elle est identique au paramètre
n°2 : "$2"."
      echo " "
      echo "On peut donc donner à grep la chaine:$i comme entrée par le
tube,"
      echo "et comme motif le 'ER': $VAR."
echo "$i" | grep -E "$VAR" > /dev/null
  if [ $? -eq \theta ]
   then
     echo " "
     echo " BRAVO ! La ER: $VAR correspond au motif "$i" "
   else
     echo " "
     echo " ERREUR ! La ER: $VAR ne correspond pas au motif: $i "
     echo " "
   fi
done
```
*# ligne 33 (if) : \$? (code de retour) -eq (égal à) zéro (pas d'erreur de sortie, donc bonne correspondance)*

Lancez-le comme ci-dessous, explications détaillées dans le retour :

./exp.reg1 "^[a-b]" "abc" "ABC"

La ER comme premier argument de "exp.reg1", puis le ou les chaînes à vérifier en second, troisième, etc. argument de "exp.reg1".

**Et** voilà

**Un grand merci à captnfab pour conseils avisés et toutes ses corrections.**

## <span id="page-10-0"></span>**INDEX 1 : caractères des ERb et ERe avec grep, grep -E, sed, sed -r et awk**

Comparez ce qui suit avec [Caractères servant aux expressions régulières de correspondance avec](#page-4-0) [une variable](#page-4-0).

### **tableau ERb et ERE par commandes**

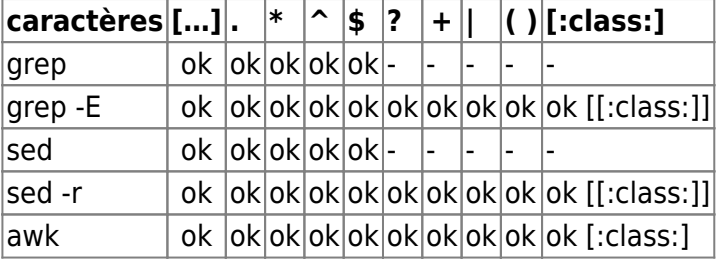

### **détail des classes**

- Avec sed il faut l'option -r, bien que les classes relèvent des ERb.
- Avec grep, elles ne nécessitent pas l'option -R ou egrep.

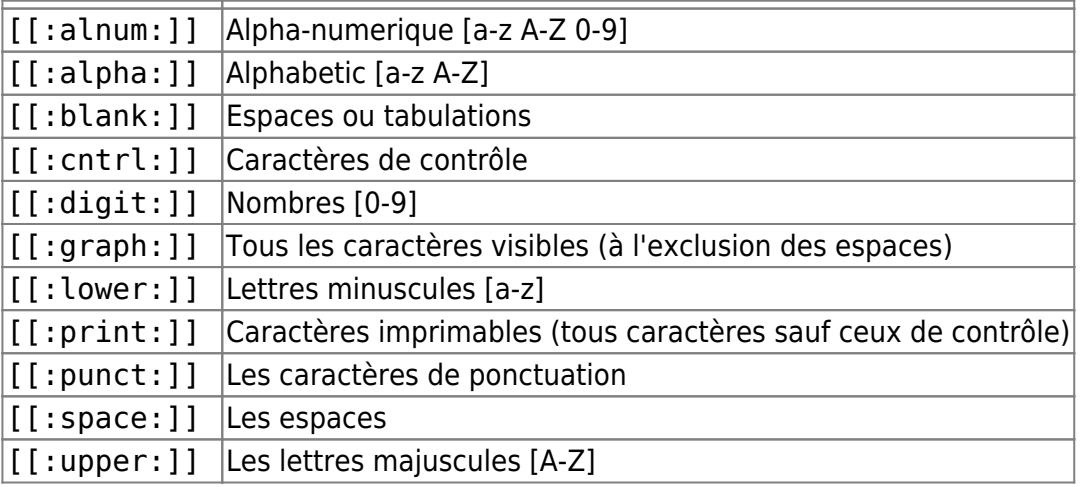

Last update: 22/10/2015 doc:programmation:shells:bash-vii-globs-etendus-regex http://debian-facile.org/doc:programmation:shells:bash-vii-globs-etendus-regex 18:31

## [[:xdigit:]] Chiffres hexadécimaux [0-9 a-f A-F]

[man grep fr](http://www.man-linux-magique.net/man1/grep.html)

[egrep en](http://heirloom.sourceforge.net/man/egrep.1.html)

[man sed fr](http://manpagesfr.free.fr/man/man1/sed.1.html)

[man awk](http://linux.about.com/library/cmd/blcmdl1_awk.htm)

## **ERb et ERe : tableaux récapitulatifs**

Récapitulatif selon deux types d'expressions régulières :

-les expressions régulières basiques ERb -les expressions régulières étendues ERe

#### **caractères communs au ERb et ERe**

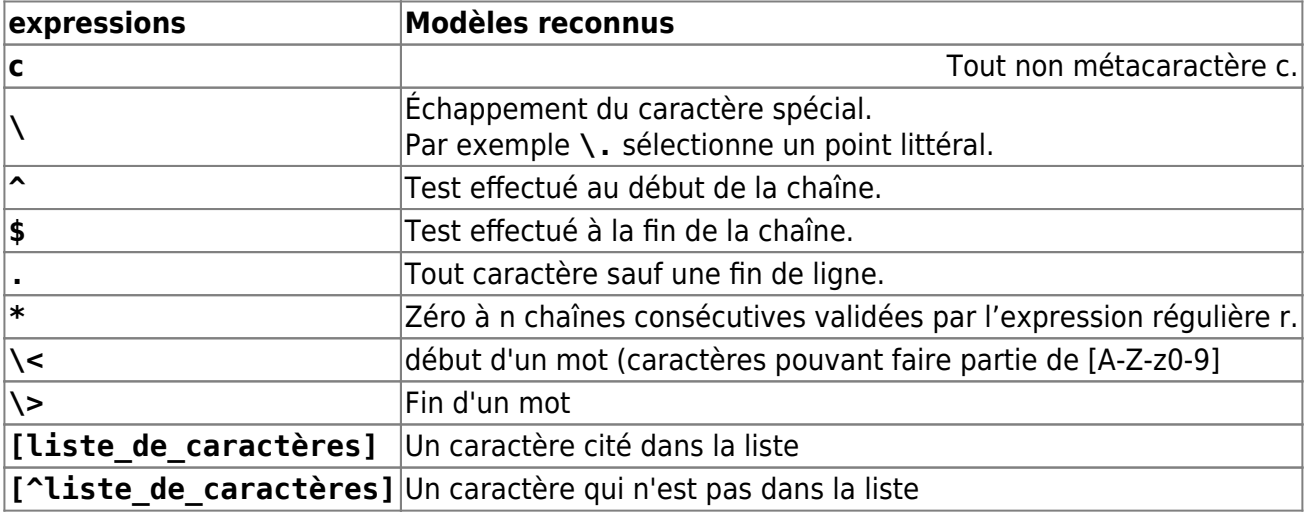

Exemples :

**blabla** : chaîne contenant "blabla"

**^blabla** : chaîne commençant par "blabla"

**blabla\$** : chaîne finissant par "blabla"

**^[A-Z][5-8].\$** : chaîne composées de trois caractères, dans l'ordre : une majuscule, un chiffre compris entre 5 et 8, un caractère quelconque

**^\$** : chaîne vide

**^[ ]\*\$** : chaîne contenant zéro ou plusieurs espace(s) ou tabulation(s)

**\<tout** : mot commençant par "tout", toutefois

**\<tout\>** : le mot "tout"

### **Caractères spécifiques aux ERb**

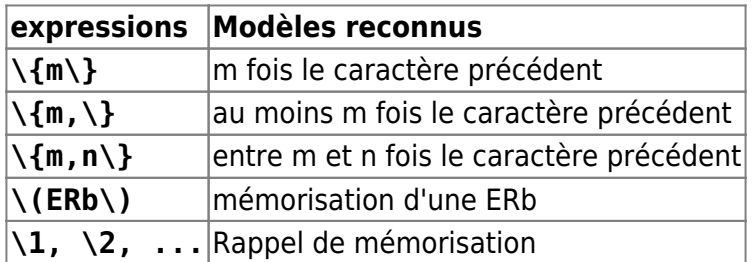

→ Le caractère **\** donne une signification spéciale aux parenthèses et accolades, au lieu de les rendre littérales.

### **Caractères spécifiques aux expressions rationnelles étentues (ERe)**

### Excepté **(er1)(er2)** :

- Tous sont utilisables avec grep -E et egrep
- Tous sont utilisables avec awk
- Certains posent problème avec sed -r

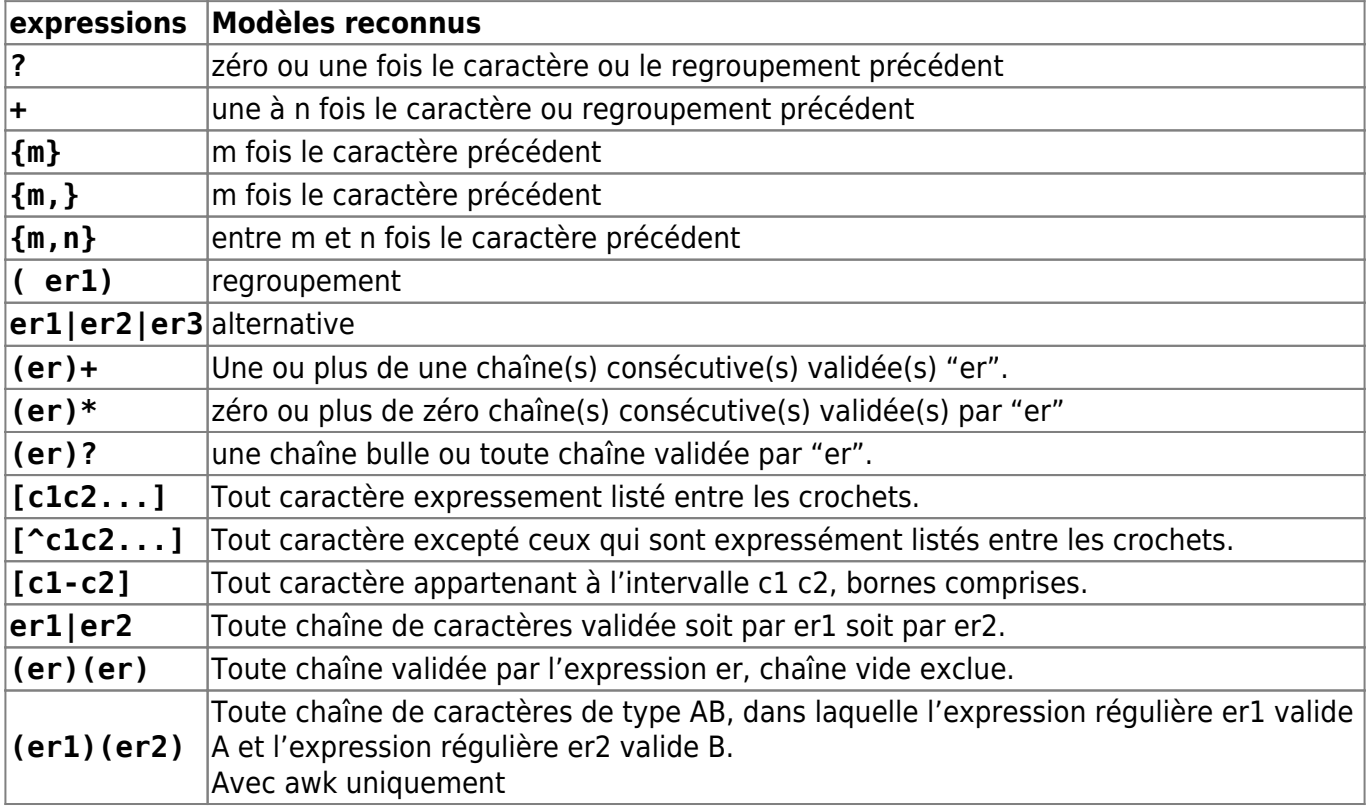

#### **Les raccourcis ne sont pas posix**

 $\bullet$  sed :

Last<br>update: update: 22/10/2015 doc:programmation:shells:bash-vii-globs-etendus-regex http://debian-facile.org/doc:programmation:shells:bash-vii-globs-etendus-regex 18:31

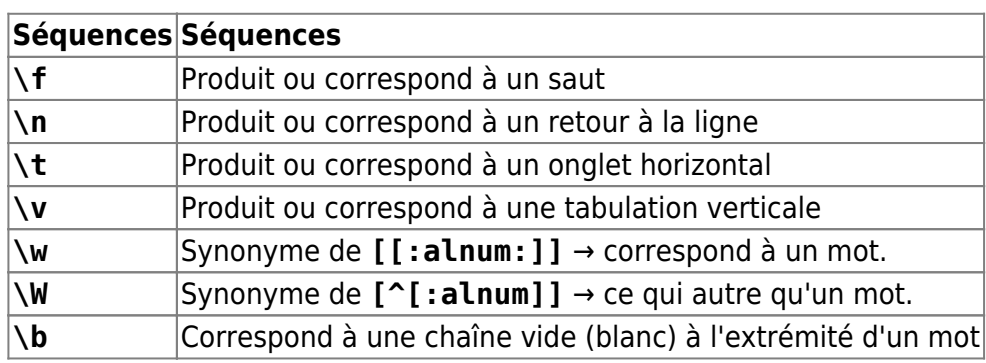

#### $\bullet$  awk :

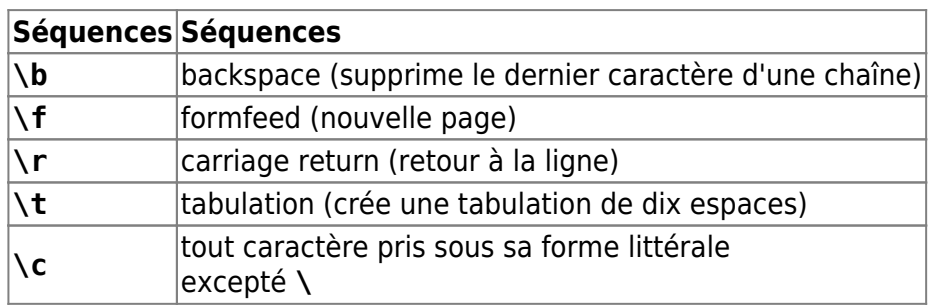

## **Pour aller plus loin**

Pour les PCRE (perl) supportée par egrep (grep -E ; sed et et awk ) voir [pcresyntax\(3\)](http://www.unix.com/man-page/linux/3/pcresyntax/) et [[http://manpages.courier-mta.org/htmlman3/pcresyntax.3.html|pcrepattern(3)]] - Lien Obsolète

Et en français <http://www.expreg.com/pcre.php>

## **INDEX 2 : REGEXP Perl**

Un petit rappel non exhaustif des caractères spéciaux qui leur sont communs.

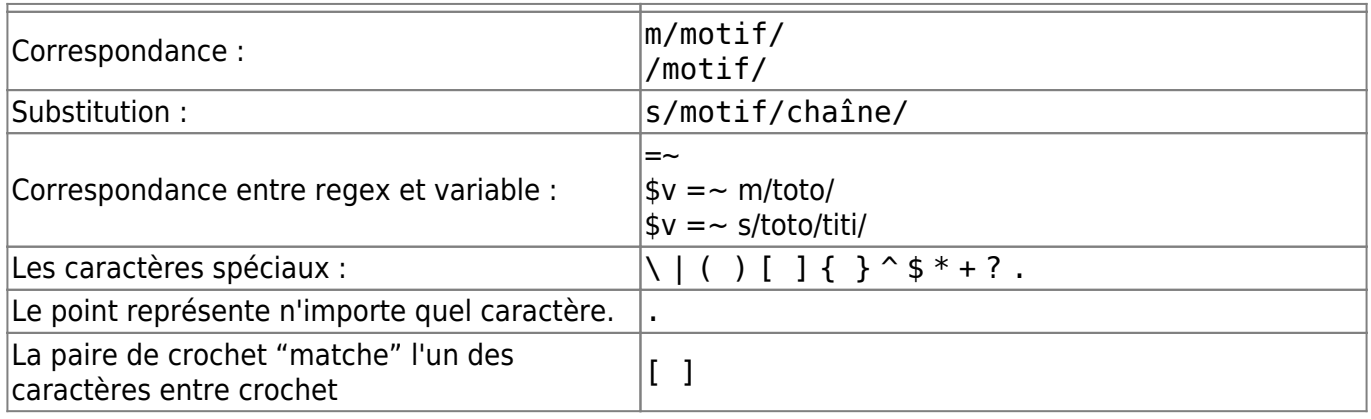

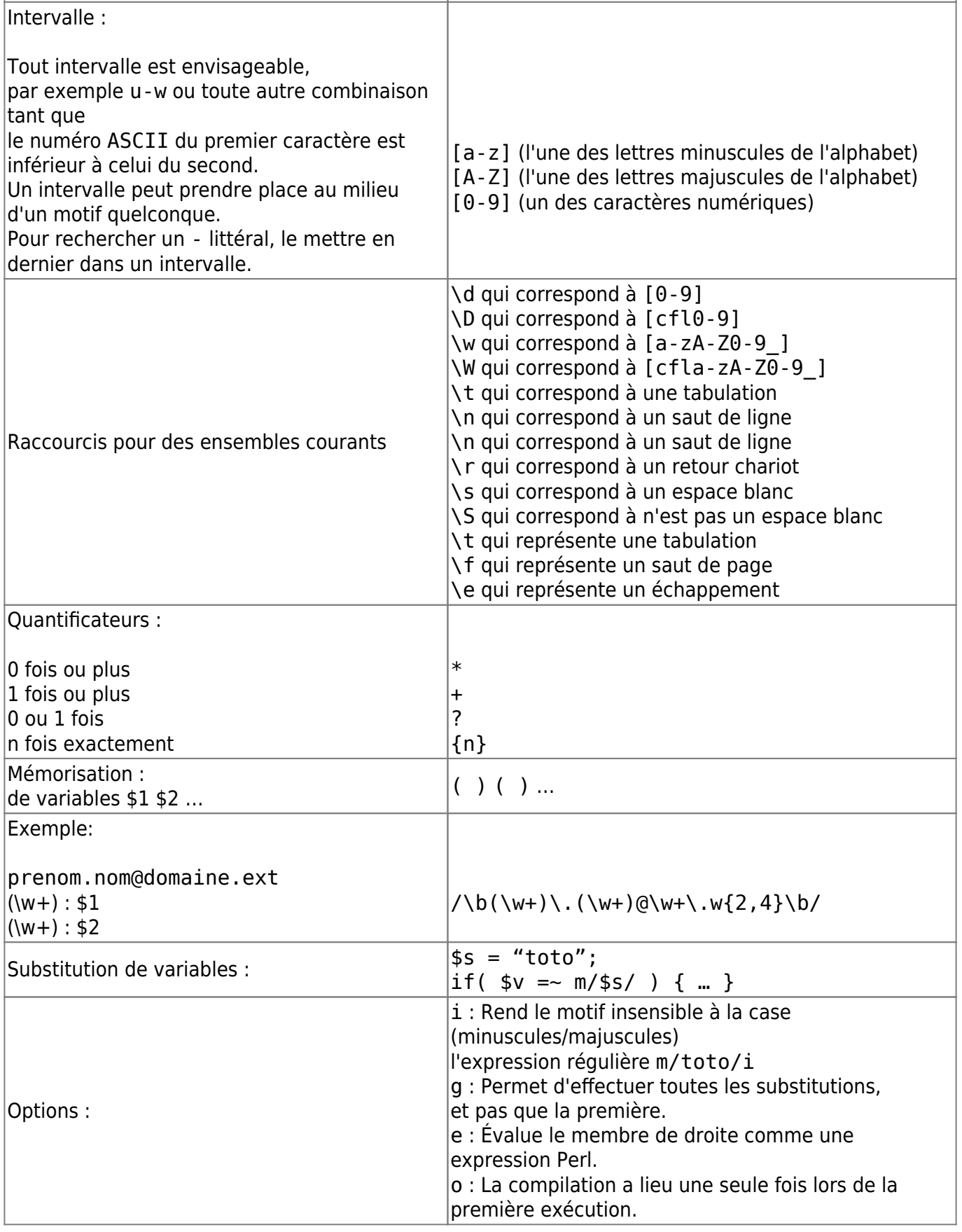

- Référence :
	- <http://oreilly.com/php/excerpts/php-mysql-javascript/regex-in-php-javascript.html>
- Apprendre à utiliser les expressions régulières sous perl : [https://ensiwiki.ensimag.fr/index.php/Expressions\\_r%C3%A9guli%C3%A8res](https://ensiwiki.ensimag.fr/index.php/Expressions_r%C3%A9guli%C3%A8res) <http://perldoc.perl.org/perlrequick.html>

<http://perldoc.perl.org/perlre.html>

## **INDEX 3 : l'ordre des caractères ASCII**

Voici :

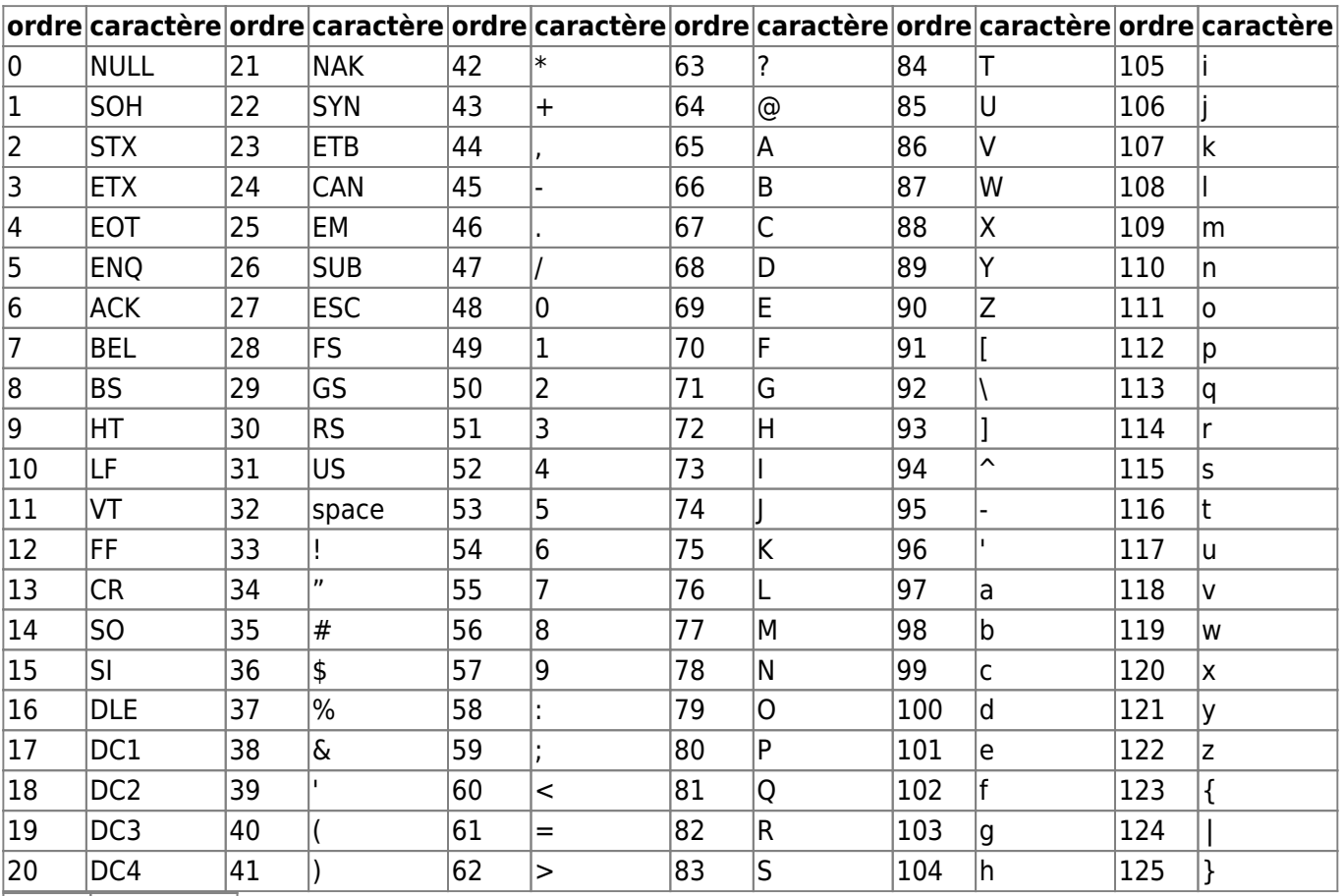

#### **ordre caractère**

 $\vert$ 126  $\vert$  ~ 127 DEL

## **tuto précédent :**

[Bash : les caractères de transformation de parametres](http://debian-facile.org/doc:programmation:shells:man-bash-vi-les-caracteres-de-transformation-de-parametres)

[1\)](#page--1-0)

[3\)](#page--1-0)

[4\)](#page--1-0)

[5\)](#page--1-0)

N'hésitez pas à y faire part de vos remarques, succès, améliorations ou échecs ! [2\)](#page--1-0)

en anglais : "matching"

termes employé là dans un sens général :<http://fr.wiktionary.org/wiki/m%C3%A9tacaract%C3%A8re>

désignés aussi de "caractères génériques"

appelés aussi "patterns longs" ; en anglais "extended patterns"

[6\)](#page--1-0)

avec echo, ls, rm, etc.

[7\)](#page--1-0)

expression rationnelle étendue

From: <http://debian-facile.org/> - **Documentation - Wiki**

Permanent link: **<http://debian-facile.org/doc:programmation:shells:bash-vii-globs-etendus-regex>** ð

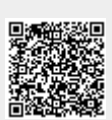

Last update: **22/10/2015 18:31**